## **TC MOBILE APP GUIDE**

# Getting started with the app for TC MOBILE I/O X200...

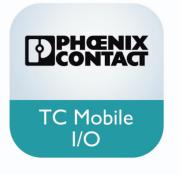

Technical note 107977\_en\_00

© PHOENIX CONTACT 2018-07-23

#### 1 Description

This technical note describes how to use the app to switch outputs and monitor inputs.

The app can be used in combination with the following signaling systems:

| Order No. | Designation           | Link to product                    |                                                                                                    |
|-----------|-----------------------|------------------------------------|----------------------------------------------------------------------------------------------------|
| 2903805   | TC MOBILE I/O X200    | phoenixcontact.net/product/2903805 | Concession and Concession and Conces |
| 2903806   | TC MOBILE I/O X200 AC | phoenixcontact.net/product/2903806 |                                                                                                    |

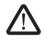

#### WARNING:

This technical note does not replace the device-specific documents.

Please observe the safety notes in the associated packing slips and user manuals.

| • |
|---|
|   |
|   |

Make sure you always use the latest documentation. It can be downloaded using the links provided above.

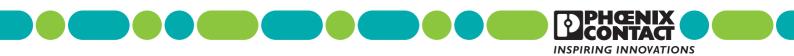

## Table of contents

| Desc   | ription                                                          | 1                                       |
|--------|------------------------------------------------------------------|-----------------------------------------|
| Instal | ling the hardware                                                | 3                                       |
| Confi  | guration via the web browser                                     | 3                                       |
| 3.1    | App Wizard                                                       | 4                                       |
| 3.2    |                                                                  |                                         |
| 3.3    | Configuring the outputs                                          | 6                                       |
| App    |                                                                  |                                         |
| 4.1    |                                                                  |                                         |
| 4.2    | Switching the outputs                                            | 9                                       |
| 4.3    | Monitoring the inputs                                            | 11                                      |
| 4.4    | Device information                                               | 13                                      |
|        | Instal<br>Confi<br>3.1<br>3.2<br>3.3<br>App<br>4.1<br>4.2<br>4.3 | <ul> <li>3.2 Assigning a name</li></ul> |

## 2 Installing the hardware

• Install the TC Mobile device as described in the packing slip. Observe the safety notes in the packing slip.

## 3 Configuration via the web browser

There are two options for logging in on the device:

- Via an IP address
- Via a NetBIOS name

#### **IP address**

- Start a web browser. We recommend the current version of Firefox.
- Deactivate the proxy server setting in your browser. In Firefox, you will find this setting under: "Options menu, Advanced, Network, Connection, Settings".
- Enter the IP address 169.254.10.1 directly into the address line.

| TC Mobile IO     | × |
|------------------|---|
| ← ⑥ 169.254.10.1 |   |

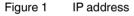

#### **NetBIOS name**

- Start a web browser.
- Enter "tcmobile" in the address line.

- Log in as an administrator with the correct user name and password.
  - User name: admin
  - Password: admin

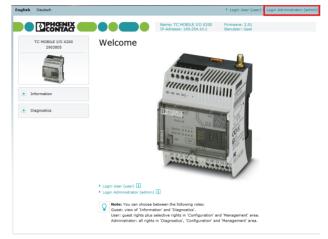

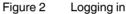

• Under "Access data, PIN", enter the PIN for the SIM card.

| TC MOBILE I/O X200<br>2903805                                                                                                    | 1. Access da        | ata                      |  |
|----------------------------------------------------------------------------------------------------|---------------------|--------------------------|--|
| Transferration of the second second s | SIM configuration   | E-mail/App configuration |  |
|                                                                                                    | SIM configuration   |                          |  |
|                                                                                                    | PIN required: 🚺     | Enabled •                |  |
| + Information                                                                                                    | PIN: 🚺              | 1234                     |  |
| <ul> <li>Configuration</li> </ul>                                                                                                    | Operator selection: | Automatically 👻          |  |
| 1. Access data                                                                                                    | Operator:           | 26202 - Vodafone.de      |  |
| 2. Contacts                                                                                                    |                     |                          |  |
| 3. Inputs                                                                                                    |                     |                          |  |
| 4. Outputs                                                                                                    |                     |                          |  |
| 5. Name, Time, Restart                                                                                                    |                     |                          |  |
| 6. App Wizard                                                                                                    |                     |                          |  |
| 7. Status messages                                                                                                    |                     |                          |  |
| 8. Checking costs/credits                                                                                                    |                     |                          |  |
| 9. Log file                                                                                                    |                     |                          |  |
| + Diagnostics                                                                                                    |                     |                          |  |
|                                                                                                    |                     |                          |  |

Figure 3 Entering the PIN

• In the "E-mail/App configuration" tab, enter the APN. The APN can be obtained from your provider.

| TC MOBILE I/O X200<br>2903805                                                                                                    | 1. Access data                      |                                                                 |
|----------------------------------------------------------------------------------------------------|-------------------------------------|-----------------------------------------------------------------|
| 29000                                                                                                    |                                     | configuration                                                   |
| and the second second s | APN configuration                   |                                                                 |
| + Information                                                                                                    | APN (Access Point Name):            | web.vodafone.de                                                 |
|                                                                                                    | Authentication:                     | Disabled 💌                                                      |
| <ul> <li>Configuration</li> </ul>                                                                                                    | Username:                           |                                                                 |
| 1. Access data                                                                                                    | Password:                           |                                                                 |
| 2. Contacts                                                                                                    |                                     |                                                                 |
| 3. Inputs                                                                                                    | E-mail configuration                |                                                                 |
| 4. Outputs                                                                                                    | Senderaddress: 🚺                    |                                                                 |
| 5. Name, Time, Restart                                                                                                    | Server: 🚺                           |                                                                 |
| 6. App Wizard                                                                                                    | Encryption: 🚺                       | SSL Encryption                                                  |
| 7. Status messages                                                                                                    | Port: 1                             | 465                                                             |
| 8. Checking costs/credits                                                                                                    | Authentication: 1                   | Disabled 💌                                                      |
| 9. Log file                                                                                                    | Username:                           |                                                                 |
| Diagnostics                                                                                                    | Password:                           |                                                                 |
| + Administration                                                                                                    | <b>Note:</b> The name of the device | e is automatically inserted in the subject line of the e-mails. |

Figure 4 Entering the APN

- 3.1 App Wizard
- Click on "App Wizard".

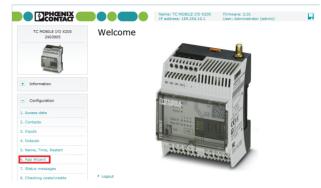

Figure 5 App Wizard

- Enable using the smartphone app.
- 6. App Wizard

| nable using th | e smartphon | e app: İ                                              | E       | nabled             |                       |
|----------------|-------------|-------------------------------------------------------|---------|--------------------|-----------------------|
|                |             | PhoenixC Server<br>Server<br>100101                   | < HTTPS |                    |                       |
|                |             | isons, a server is used fo<br>aluated or forwarded to |         | between the device | and the smartphone ap |

#### Figure 6 Enabling

- To protect your device against unauthorized access, enter a password for the app.
- Choose who will have access to the device:
  - Everyone
  - All saved contacts<sup>1</sup>
  - Selected contacts<sup>1</sup>

| 1 App using          | 2 Auther         | ntication | 3 Useraccount | 4 Settings |
|----------------------|------------------|-----------|---------------|------------|
| Useraccount          |                  |           |               |            |
| Authentication for u | ising the app: 🚺 | Everyone  |               |            |

## **Note:** Make sure that the outputs configuration is set correctly (activation and authorization) so that they can be switched via the smartphone app.

#### Figure 7 Authentication for using the app

<sup>1</sup> Contacts must be saved to the address book for this option to be available.

• Choose whether status messages should be sent after a power failure or cyclically.

Due to technical reasons, communication is in the form of SMS commands only. The device response is transmitted as data and stored on a Phoenix Contact server. So, one update every minute results in around 15 MB of data traffic per month.

#### 6. App Wizard

| Settings            |                                        |
|---------------------|----------------------------------------|
| 👽 Send state to app | on start of device after power failure |
| Send state to app   | on periodic event, every 5 minutes     |

#### Figure 8 Status messages

#### 3.2 Assigning a name

• Under "Name, Time, Restart", enter the name of the device.

| TC MOBILE I/O X200<br>2903805                                                                                                    | 5. Name, Time, Restart                             |
|----------------------------------------------------------------------------------------------------|----------------------------------------------------|
| And Address of Concession of Concession of C | Name Date and time Time correction Restart via SMS |
|                                                                                                    | Name                                               |
| + Information                                                                                                    | Name of the device: TC MOBILE I/O X200             |
| - Configuration                                                                                                    | Insert senai number     Insert IMEI number         |
| 1. Access data                                                                                                    |                                                    |
| 2. Contacts                                                                                                    |                                                    |
| 3. Inputs                                                                                                    |                                                    |
| 4. Outputs                                                                                                    |                                                    |
| 5. Name, Time, Restart                                                                                                    |                                                    |
| 6. App Wizard                                                                                                    |                                                    |
| 7. Status messages                                                                                                    |                                                    |
| 3. Checking costs/credits                                                                                                    |                                                    |
| 9. Log file                                                                                                    |                                                    |
| + Diagnostics                                                                                                    |                                                    |
| + Administration                                                                                                    |                                                    |
| Save & Reboot                                                                                                    |                                                    |

• In the "Date and time" tab, set the current time.

#### 3.3 Configuring the outputs

Activate the outputs that you want to switch.

| TC MOBILE I/O X200<br>2903805 | 4. Outputs                                                    |                  |
|-------------------------------|---------------------------------------------------------------|------------------|
|                               | Relay OUT1 Relay OUT2 Relay OUT3 Relay OUT4                   |                  |
| A CONTRACTOR OF THE OWNER     | Configuration relay output OUT1 Configuration: Output enabled |                  |
| Information                   | Authorization for switching: 1 Everyone                       |                  |
| Configuration                 | Behaviour on Calls: 1 Calls disabled for this relation        | y 💌              |
| . Access data                 | Close relay contacts via SMS                                  |                  |
| . Contacts                    | SMS command to close the relay: CLOSE1                        |                  |
| Inputs                        | Send acknowledgement after relay has closed                   |                  |
| . Outputs                     | Text of the acknowledgement:                                  | Insert variables |
| Name, Time, Restart           | O1 relay contact closed                                       |                  |
| App Wizard                    |                                                               |                  |
| . Status messages             | Remaining characters for SMS: 137                             |                  |
| Checking costs/credits        | Open relay contacts after waiting period: 10 Seconds          | •                |
| Log file                      | Open relay contacts via SMS                                   |                  |
|                               | SMS command to open the relay: OPEN1                          |                  |
| Diagnostics                   | Send acknowledgement after relay has opened                   |                  |
| Administration                | Text of the acknowledgement:                                  | Insert variables |
| - Annual acout                | O1 relay contact opened                                       |                  |
| Save & Reboot                 | Remaining characters for SMS: 137                             |                  |
|                               | Close relay contacts after waiting period: 10 Seconds         |                  |

Figure 10 Activating the outputs

#### Opening relay contacts automatically

| 1 | <ul><li>If you want to use this function:</li><li>Make sure that the automatic fall time is not set too low.</li></ul>                 |
|---|----------------------------------------------------------------------------------------------------|
|   | We recommend a fall time of at least 30 seconds.<br>Depending on your application, it may be neces-<br>sary to set a longer fall time. |

| TC MOBILE I/O X200<br>2903805                                                                                                    | 4. Outputs                        |                               |                  |
|----------------------------------------------------------------------------------------------------|-----------------------------------|-------------------------------|------------------|
| and the second second se | Relay OUT1 Relay OUT2 Relay       | y OUT3 Relay OUT4             |                  |
|                                                                                                    | Configuration relay output OUT1   |                               |                  |
|                                                                                                    | Configuration:                    | Output enabled 💌              |                  |
| Information                                                                                                    | Authorization for switching: 🚺    | Everyone -                    |                  |
| Configuration                                                                                                    | Behaviour on Calls: 🚺             | Calls disabled for this relay | -                |
| constant                                                                                                    | Close relay contacts via SMS      |                               |                  |
| Contacts                                                                                                    | SMS command to close the relay:   | CLOSE1                        |                  |
| nputs                                                                                                    | Send acknowledgement after re     | lay has dosed                 |                  |
| utputs                                                                                                    | Text of the acknowledgement:      |                               | Insert variables |
| ame, Time, Restart                                                                                                    | O1 relay contact closed           |                               |                  |
| pp Wizard                                                                                                    | Remaining characters for SMS: 137 |                               |                  |
| tatus messages                                                                                                    | Open relay contacts after waitin  |                               |                  |
| hecking costs/credits                                                                                                    |                                   | 30 Jeconda -                  |                  |
| og file                                                                                                    | Open relay contacts via SMS       |                               |                  |
|                                                                                                    | SMS command to open the relay:    | OPEN1                         |                  |
| Diagnostics                                                                                                    | Send acknowledgement after re     | lay has opened                |                  |
|                                                                                                    | Text of the acknowledgement:      |                               | Insert variables |
| Administration                                                                                                    | O1 relay contact opened           |                               |                  |
| Save & Reboot                                                                                                    | Remaining characters for SMS: 137 |                               |                  |
|                                                                                                    | Close relay contacts after waitin | g period: 10 Seconds -        |                  |

Figure 11 Setting the automatic fall time

• Click on "Save & Reboot" to apply the settings.

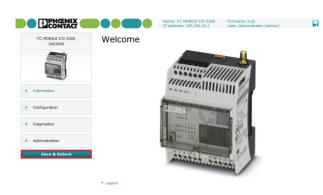

Figure 12 Saving

## 4 App

• Download the "TC Mobile I/O" app from your smartphone's App Store.

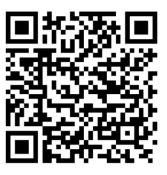

Figure 13 Android

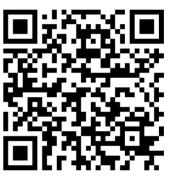

Figure 14 iOS

- Start the app.
- Click the plus symbol to add a device.

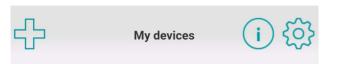

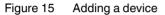

- Enter the following data:
  - Phone number of the SIM card in the TC Mobile device
  - Serial number of the TC Mobile device, which is printed on the side
  - Password you entered in the App Wizard (see Page 4)

Add device

Telephone number:

0123456789 Serial number: 1122334455 Password: tcmobile

#### Add

Note! Beforde adding a device, make sure that the device is operating and that it has been configured via the app wizard on the configuration page of TC MOBILE I/O.

#### Figure 16 Entering the device data

Click on "Add".

A connection is now established with the TC Mobile device. Once the connection has been established, you can use the app to operate the device. For more information, please refer to Page 8 onwards.

#### 4.1 Possible errors

If the connection could not be established successfully, there are three possible reasons for this:

- Wrong phone number
- Wrong serial number
- Wrong password

#### Error messages

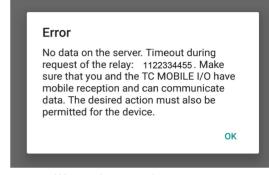

Figure 17 Wrong phone number

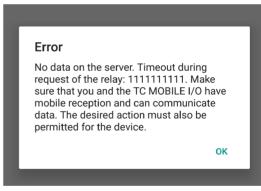

Figure 18 Wrong serial number

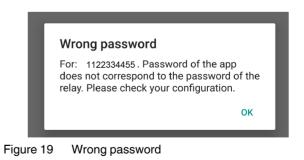

#### 4.2 Switching the outputs

- Select the desired device from the device list.
- On the "Outputs" tab, click on "Rename outputs".

| <        | Device details (i) | Rename outputs (i) |
|----------|--------------------|--------------------|
|          | switch             | Output 1 :         |
| Output 2 | : open             | pump 1             |
|          |                    | Output 2 :         |
|          | switch             | pump 2             |
| Output 3 | : open             | Output 3 :         |
|          | switch             | station lighting   |
|          |                    | Output 4 :         |
| Output 4 | : open             | station lighting 2 |
|          | switch             | Apply              |
|          |                    | Abort              |
|          | Rename outputs     | Figure 21 Saving   |

Enter a name.

Click on "Apply".

•

•

Figure 20 Renaming outputs

Now you can switch the outputs via SMS. This function is only available if you have previously activated the outputs in the web-based management of the TC Mobile device (see Page 5).

| <                | Device  | details | (i) {\$} | <                | Device          | details | (i) {\$} | <                  | Device | details  | (i) (ôj) |
|------------------|---------|---------|----------|------------------|-----------------|---------|----------|--------------------|--------|----------|----------|
|                  | pull to | refresh |          |                  | pull to refresh |         |          | pull to refresh    |        |          |          |
| TC MOBILE I/O    | X200    |         |          | TC MOBILE I/O    | X200            |         |          | TC MOBILE I/O X200 |        |          |          |
| Outputs          | Inputs  | Details | Logfile  | Outputs          | Inputs          | Details | Logfile  | Outputs            | Inputs | Details  | Logfile  |
| Outputs          |         |         |          | Outputs          |                 |         |          | Outputs            |        |          |          |
| pump 1           |         | : open  |          | pump 1           |                 | : open  |          | pump 1             |        | : closed |          |
|                  | sw      | itch    |          |                  |                 |         |          |                    | swi    | tch      |          |
| pump 2           |         | : open  |          | pump 2           |                 | : open  |          | pump 2             |        | : open   |          |
|                  | sw      | itch    |          |                  | swi             | tch     |          |                    | swi    | tch      |          |
| station lighting |         | : open  |          | station lighting |                 | : open  |          | station lighting   |        | : open   |          |
|                  | sw      | itch    |          |                  | swi             | tch     |          |                    | swi    | tch      |          |
| station lighting | 2       | : open  |          | station lighting | 2               | : open  |          | station lighting   | 2      | : open   |          |

Figure 22 Switching the outputs via the app

#### 4.3 Monitoring the inputs

- On the "Inputs" tab, click on "Rename inputs".
- Enter a name.
- Click on "Apply".

| <               | Device details  | (i) 🔅 | Rename inputs (i) |
|-----------------|-----------------|-------|-------------------|
| input 3         | : Low           |       | Digital input 2 : |
| input 4         | : Low           |       | error pump 2      |
| Analog inputs   |                 |       | Digital input 3 : |
|                 |                 |       | door contact      |
| input 5         |                 |       | Digital input 4 : |
| 2976 l/h        |                 |       | not connected     |
| input 6         |                 |       | Analog input 1 :  |
|                 |                 |       | flow amount       |
| -90 degree      |                 |       | Analog input 2 :  |
|                 |                 |       | temperature       |
|                 | Rename inputs   |       | Арріу             |
| Figure 23 Renar | ning the inputs |       | Abort             |

Figure 24 Saving

- Click on the cog symbol in the menu bar.
- Select whether you want to enable cyclical updating.
  - Cyclical polling does result in increased data traffic, but you receive up-to-date information automatically.
  - With manual polling, you will have less data traffic and so lower costs.

| Settings | <b>i</b> |
|----------|----------|
|----------|----------|

Vibrate when the TC Mobile I/O device has a change event at the inputs or outputs.

## Polling

Polling only works if the app is active. The app is not updated in the background.

The status stored on the communication server is automatically polled. This results in additional data traffic. An update interval of one hour means about 100 kB per month and device.

The periodic sending of the status must also be activated on the TC MOBILE I/O X200. Without this option, the values are only updated for change events at the inputs or outputs.

#### Enable polling :

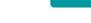

#### Polling interval :

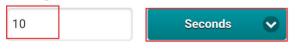

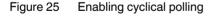

Now you can monitor the status of digital and analog inputs.

| <                | Device details  | (i) 🔅 |
|------------------|-----------------|-------|
| door contact     | : Low           |       |
| not connected    | : Low           |       |
| Analog inputs    |                 |       |
| flow amount      |                 |       |
| 2976 l/h         |                 |       |
| temperature      |                 |       |
| -90 degree       |                 |       |
|                  |                 |       |
|                  | Rename inputs   |       |
| -igure 26 Monito | ring the inputs |       |

#### 4.4 Device information

You will find information on the device under "Details".

| <           |        | <b>details</b><br>refresh | (i) 🔅   |
|-------------|--------|---------------------------|---------|
| TC MOBILE I |        | reneon                    |         |
| Outputs     | Inputs | Details                   | Logfile |
| Details     |        |                           |         |

| 2000                |                           |
|---------------------|---------------------------|
| Last event          | manual update             |
| Serial number       | 1120606134                |
| Phone number        | 01716406568               |
| Device type         | X200 (Order no.: 2903805) |
| Sent SMS            | 0                         |
| Transferred data    | 0.141 kB                  |
| Network provider    | Telekom.de                |
| Mobile Country Code | 106                       |
| Mobile Network Code | 1                         |
| Location Area Code  | 3947                      |
| Cell ID             | 8e5e                      |
| Signal strength     | -55dBm (good)             |
| Firmware            | 2.01                      |
|                     |                           |

Figure 27 Device details

The logfile shows the most recent activities performed by the device.

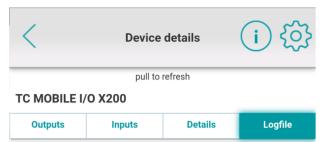

Logfile

| Logfile                |                                                                                                    |
|------------------------|----------------------------------------------------------------------------------------------------|
| Timestamp              | Event                                                                                                    |
| 2000-01-01<br>03:37:21 | Positive edge at digital input 1                                                                                  |
| 2000-01-01<br>01:17:08 | Negative edge at digital input 1                                                                                  |
| 2000-01-01<br>00:07:36 | Exceeded upper tolerance limit at<br>analog input 1 / Exceeded lower<br>tolerance limit at analog input 1         |
| 2000-01-01<br>00:07:31 | Fallen below upper tolerance limit at<br>analog input 1 / Fallen below lower<br>tolerance limit at analog input 1 |
| 2000-01-01<br>00:04:46 | Relay output 1 closed                                                                                             |
| 2000-01-01<br>00:01:37 | Relay output 1 closed                                                                                             |
| 2000-01-01<br>00:00:09 | Device started                                                                                                    |
|                        |                                                                                                    |

Figure 28 Logfile

• Click on the i button in the menu bar for further information and documentation.

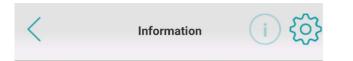

#### TC Mobile I/O X200

Follow-up device of the SMS relay: monitor analog and digital values via the mobile communication network, and switch relay outputs remotely. Communication via SMS. Supply voltage range of 10 V to 60 V DC or with the AC device 93 V to 250 V AC.

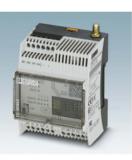

|           | Manual                   |  |
|-----------|--------------------------|--|
|           | Side notice              |  |
|           | Data privacy             |  |
|           | GTC                      |  |
|           | Feedback                 |  |
| Figure 29 | Information and feedback |  |

\_\_\_\_\_

i

We look forward to receiving your suggestions on how we can make the app even more user-friendly. Just click on "Feedback".